# Modifica della password amministratore per i dispositivi IPCC  $\overline{a}$

### Sommario

[Introduzione](#page-0-0) **[Prerequisiti](#page-0-1) [Requisiti](#page-0-2)** [Componenti usati](#page-0-3) **[Convenzioni](#page-0-4)** [Modifica della password amministratore](#page-0-5) [Precauzioni](#page-1-0) [Informazioni correlate](#page-2-0)

## <span id="page-0-0"></span>Introduzione

In questo documento viene descritto come modificare la password dell'account Administrator per i dispositivi IPCC.

## <span id="page-0-1"></span>**Prerequisiti**

#### <span id="page-0-2"></span>**Requisiti**

Nessun requisito specifico previsto per questo documento.

#### <span id="page-0-3"></span>Componenti usati

Le informazioni fornite in questo documento si basano sul seguente software:

• Tutte le versioni di Cisco ICM

Le informazioni discusse in questo documento fanno riferimento a dispositivi usati in uno specifico ambiente di emulazione. Su tutti i dispositivi menzionati nel documento la configurazione è stata ripristinata ai valori predefiniti. Se la rete è operativa, valutare attentamente eventuali conseguenze derivanti dall'uso dei comandi.

#### <span id="page-0-4"></span>**Convenzioni**

Per ulteriori informazioni sulle convenzioni usate, consultare il documento [Cisco sulle convenzioni](//www.cisco.com/en/US/tech/tk801/tk36/technologies_tech_note09186a0080121ac5.shtml) [nei suggerimenti tecnici.](//www.cisco.com/en/US/tech/tk801/tk36/technologies_tech_note09186a0080121ac5.shtml)

# <span id="page-0-5"></span>Modifica della password amministratore

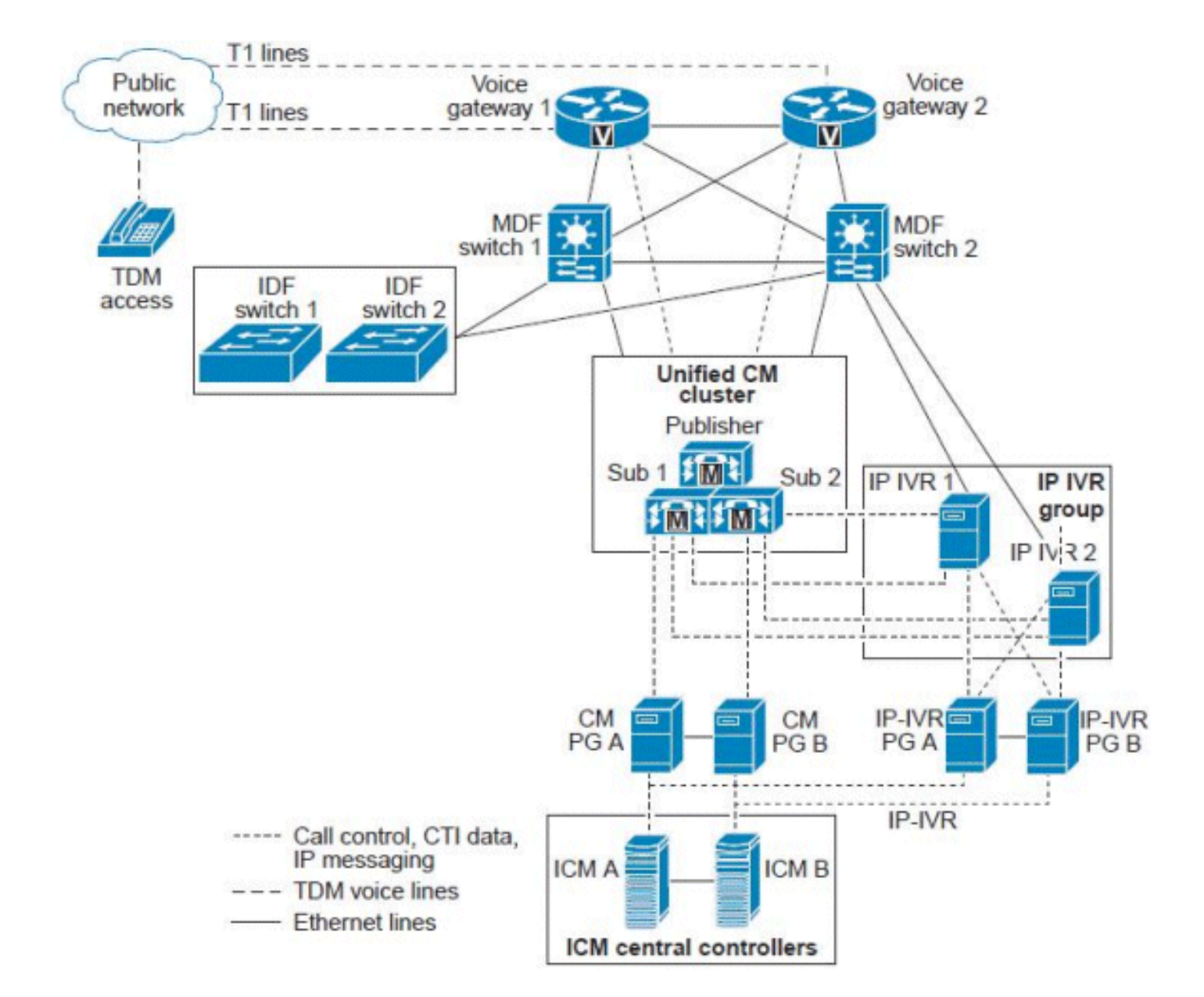

Il server ICM o il controller centrale ICM è rappresentato come un singolo server, ma in realtà è un insieme di server dimensionati in base al numero di agenti Unified CCE e al volume delle chiamate. I controller centrali ICM includono i seguenti server ridondanti/duplex:

- Router di chiamata: il "cervello" del complesso ICM che fornisce istruzioni intelligenti di routing delle chiamate in base alle condizioni in tempo reale che mantiene in memoria nei processi del router di chiamata sia dal lato A che dal lato B.
- Logger/Database Server: il repository per tutte le informazioni di configurazione e script, nonché per i dati cronologici raccolti dal sistema. I registratori sono "accoppiati" ai relativi router di chiamata in modo che il lato A del router di chiamata legga e scriva i dati solo al registratore A e il router B della chiamata legga e scriva solo al registratore B. Poiché entrambi i lati dei processi del router di chiamata sono sincronizzati, i dati scritti su entrambi i registratori sono identici.In modelli di distribuzione specifici, questi due componenti possono essere installati sullo stesso server fisico, denominato Rogger, o router/Logger combinato.

#### <span id="page-1-0"></span>**Precauzioni**

La password dell'amministratore di dominio non viene utilizzata per avviare alcun servizio e non interrompe alcuna attività in IPCC Enterprise. Tuttavia, per precauzione, è consigliabile eseguire il backup completo di ICM di sistema, Logger e altri componenti (AW, ICM—NIC) e ripristinare tali backup durante la configurazione Lab. Verificare se questi backup sono utilizzabili. Inoltre, accertati di annotare la password corrente ed eseguire l'operazione dopo ore solo per sicurezza e per essere sicuro di poter tornare indietro rapidamente.

L'unica password da modificare è l'accesso al server per Windows. L'account Administrator è un account di dominio ed è necessario modificare la password in Active Directory.

Per eseguire l'operazione, effettuare le seguenti operazioni:

- 1. Passare al server Active Directory.
- 2. Aprire Utenti e computer di Active Directory.
- 3. Aprire gli utenti e scegliere Amministratore.
- 4. Fare clic con il pulsante destro del mouse e scegliere Reimposta password.

Nota: immettere la nuova password. La password deve soddisfare i criteri di protezione, ovvero è necessario includere un numero e una lettera maiuscola e minuscola. Ad esempio, Cisco0123.

Solo i servizi Logger e AW (Admin Workstation) Client 'SQL' utilizzano questo account utente amministratore una volta apportata la modifica in Active Directory.

Attenersi alla procedura seguente:

- 1. Riavviare i logger Nota: in teoria, il riavvio dei logger non dovrebbe causare problemi al router. Al riavvio del router andranno perduti solo i dati di registrazione cronologica.
- 2. Quando i registratori torneranno operativi, riavviare i moduli AW.**Nota:** durante il riavvio AW non è possibile modificare, salvare o modificare gli script ICM.

### <span id="page-2-0"></span>Informazioni correlate

- [L'utente amministratore non è in grado di accedere alla pagina Amministrazione CRA](//www.cisco.com/en/US/products/sw/custcosw/ps1846/products_tech_note09186a00805a7acc.shtml?referring_site=bodynav)
- [Errore del logger di lato A e del router di lato B](https://supportforums.cisco.com/message/1048323#1048323)
- [Replica cronologica dei dati ICM Webview](https://supportforums.cisco.com/message/398881#398881)
- [Documentazione e supporto tecnico Cisco Systems](//www.cisco.com/cisco/web/support/index.html?referring_site=bodynav)